# **KS3 Prolonged close – Updated 27th April**

## **English**

### **Year 7 + 8**

Each Monday, reading and writing tasks will be uploaded to the English area of Moodle to be completed during the week. Answers will be uploaded on a Friday so work can be selfassessed. Pupils should also be completing at least 20 mins per day on Spellzone/Bedrock, and spending at least 20 mins per day reading as widely as possible.

# **Year 9**

Each Monday, reading and writing tasks will be uploaded to the English area of Moodle to be completed during the week. Answers will be uploaded on a Friday so work can be selfassessed. Pupils should also be completing at least 20 mins per day on Bedrock, and spending at least 20 mins per day reading as widely as possible.

**Science**

Science continue to upload documents to Moodle which detail where each Science group is up to in terms of content. Parents and pupils can check this document to find out which topic they need to begin working from.

Pupils can then use the resources on Moodle to revise content they have previously covered, alongside reading the information on topics they would be learning about, should they have been in school.

Teachers will also be setting tasks on educake, so students should check their accounts at least once a week: <https://www.educake.co.uk/>

Please e-mail [sarah.horsfield@chhs.org.uk](mailto:sarah.horsfield@chhs.org.uk) if your child cannot log on to educake. Please include your child's year group and class code if you know it.

#### **Maths**

**NOTE:** On 'MyMaths' specifically, pupils need to click on "My Feed" on the left hand side underneath "My homework" to view direct messages and feedback from their teachers. Please can all pupils ensure they regularly check the "My Feed" tab on their MyMaths page. The "My Feed" page is where your teachers will have sent you messages regarding new tasks, feedback on attempted tasks and activities set regarding Mathswatch.'

Years 7 to 9 will all be set a combination of tasks on the Mymaths and Mathswatch websites.

https://www.mymaths.co.uk/ and https://vle.mathswatch.co.uk/vle/

The mymaths school login is 'cheadle' and password 'algebra'. All students have been given their personal logins.

The mathswatch logins all have the format login 'andrewwiles@chhs' and password andrewwiles

There is also a maths 'Self Study Guide' on moodle that will give students ideas for additional mathematical tasks they may want to look at

#### **Computing**

**All KS3 classes:** On the Computing Moodle page there is a link to YGD BAFTA Competition where there is a programme to follow through comprising of instruction videos and worksheets to design your own game. For any worksheets that are read only, complete the work on a word document or on paper. At the bottom of each page is the link to the next lesson - work your way through each lesson.

Year 9 students who are opting for GCSE Computer Science should sign up to https://amazonpython.firetechcamp.com/ and work their way through the Python tutorials.

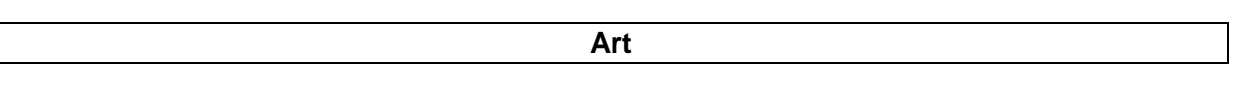

All Art tasks can now be found on Moodle under my Subjects > Art > year group. Each year group has a folder and a week beginning date so it's easy for students to see what is to be done each week. Within each worksheet there is an initial research activity which is compulsory and then students are to select a minimum of one extra task depending on their ability and resources at home.

KS3 students have a Home Project to work on based on Michael Craig Martin. It can be found in the shared area under **Art - Art Home project Work 2020. Then they chose the year group folder.** If they wish to explore more work they can find it under their year group P&P folder also in the shared Art drive. For KS3 Art students - if students finish all work in the folder they can do this. <https://www.explorationoftheday.com/>

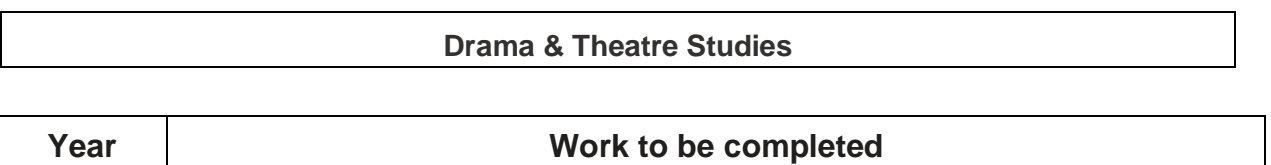

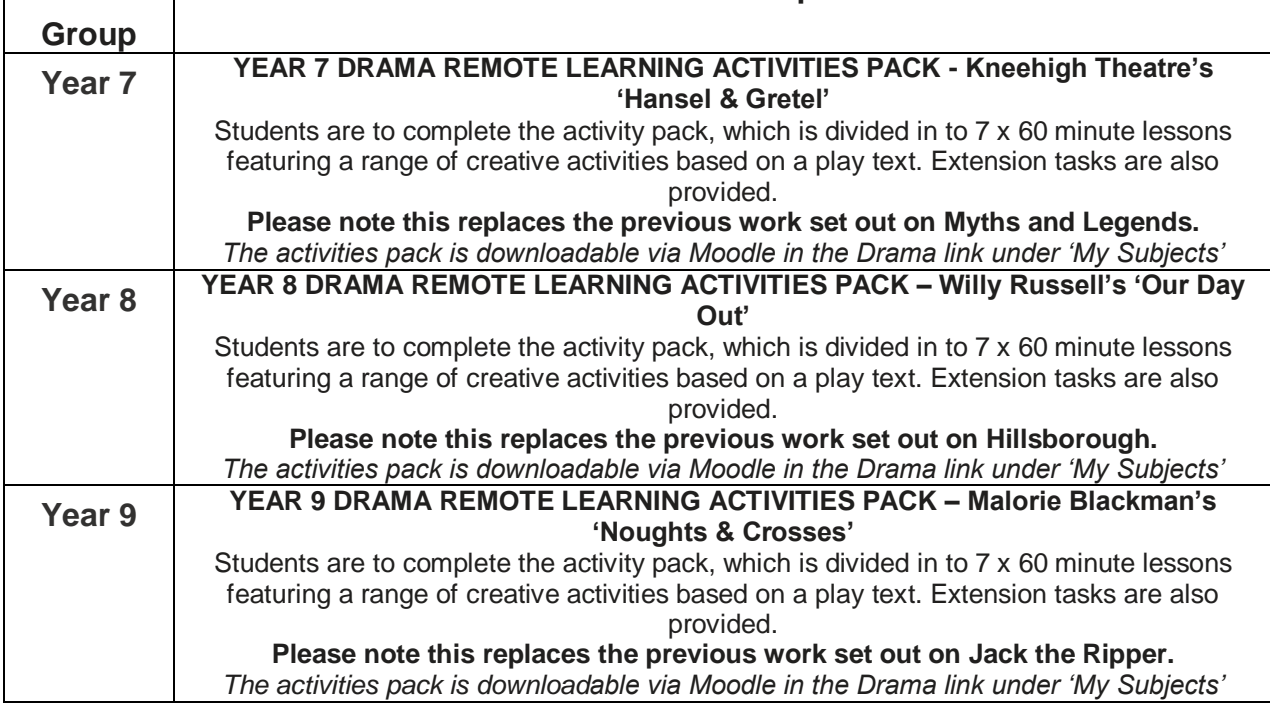

### **Geography**

**Year 7** - Complete the Race Across the World booklet (found on Moodle, w/b 27th April)

**Year 8** - Complete the Rivers booklet (link is found on Moodle, w/b 27th April) and/or the Race Across the World booklet

**Year 9** - Complete the Coasts booklet (link is found on Moodle, w/b 27th April) and/or the Race Across the World booklet

### **Beliefs and Values**

### Year 7

The schools Bible competition. Info at: https://www.christianprojectsocu.org.uk/ourprojects/the-schools-bible-project/

Read one of the following stories about Jesus from the Bible. You can use biblegateway.com and type in the name of the story in the search box.

# **Angels announce the birth of Christ (Luke 2:4-20)**

**The wedding at Cana (John 2:1-12)**

### **The raising of Lazarus (John 11:1-44)**

### **Christ calms the storms at sea (Mark 4:35-41)**

Write a story as if you were present at the event explaining what happened, what you felt, and how you reacted to Jesus. It should be at least a page long.

### Year 8

<https://quizizz.com/join/quiz/5e7091da687626001cd0e537/start?studentShare=true>

Create an entry to the Spirited Arts competition. Details are found here:

[https://www.natre.org.uk/uploads/Spirited%20Arts/Spirited%20Arts%202020%20competition](https://www.natre.org.uk/uploads/Spirited%20Arts/Spirited%20Arts%202020%20competition%20details.pdf) [%20details.pdf](https://www.natre.org.uk/uploads/Spirited%20Arts/Spirited%20Arts%202020%20competition%20details.pdf)

You just need to create the piece of art and the writing that goes along with it. **DO NOT SUBMIT.** I will do this for you upon your return to school.

### Year 9

<https://theday.co.uk/stories/artificial-morality-how-to-raise-good-robots>

Follow this link and read the article. Complete all the activities at the bottom of the page and watch all of the videos/ read all of the articled in the 'become an expert' section.

Create an entry to the Spirited Arts competition. Details are found here:

[https://www.natre.org.uk/uploads/Spirited%20Arts/Spirited%20Arts%202020%20competition](https://www.natre.org.uk/uploads/Spirited%20Arts/Spirited%20Arts%202020%20competition%20details.pdf) [%20details.pdf](https://www.natre.org.uk/uploads/Spirited%20Arts/Spirited%20Arts%202020%20competition%20details.pdf)

You just need to create the piece of art and the writing that goes along with it. **DO NOT SUBMIT.** I will do this for you upon your return to school

# **Y7 / Y8**

Extra practice resources have been uploaded to Moodle, in he MFL student shared area; Home Learning 2020 folder.

Languagenut assignments continue to be set and due every Friday. Remember to do a small amount everyday, rather than all at once - this will help you to remember the vocabulary for longer.

### **Y9**

Remember to continue revising regularly for your GCSE exams. It is important to keep practising every day from the revision materials that you have been given.

Mark schemes for the Kerboodle test booklet and the past exam papers are saved in clearly labelled folders in the MFL student shared area of Moodle.

In addition, Languagenut assisgnments are now being set weekly for all Y9 students, these are set and due on Fridays.

**History**

For years 7, 8 and 9 a new document has been added to Moodle called 'Independent Tasks'. On this document there are 5 different activities that students can complete with links to different websites and online resources to help them to complete the tasks. Students will also be able to complete some of these tasks using their own knowledge if access to a computer/internet is tricky. When planning these activities I think each activity will take in the region of around 45-60 mins to complete fully.

In addition to the work set below, students are able to complete online assignments to recap current and previously studied content they have studied. Students can follow this link <https://app.senecalearning.com/dashboard/join-class/2osgvdoh8a>

Join the group and then complete the assignments. Assignments are weekly and roughly 30- 60 minutes in length.

#### **Design and Technology**

D&T teachers are posting new design or research activities in the 2020 folders for all KS3 students to work from whilst at home – students can choose as many D&T activities as they would like to complete and can upload their work to moodle if they would like to share it. This will continue throughout any extended school closure.

D&T students should complete the biomimicry design challenges that can be downloaded from moodle, printed off or completed on paper. (Paper copies will be offered to all students in KS3 lessons.) They should complete some research online to investigate biomimicry and find some natural inspiration for their night-light or furniture designs.

Food students should download and complete the Farm to Fork activity on Moodle. You should practise your skills in the kitchen at home, saving photographs for house points. All activities for students are on Moodle in the Design and Technology my subject area as before.

Year 7,8 and 9 to complete the dated activities that are uploaded every week. Practise your skills in the kitchen and save photographs of dishes made for house points.

Textiles students will be provided with a list of websites to allow them to complete online research investigating eco & sustainable fabrics, fashion designers and their collections. Using their research students are to design their own fashion collection, labelling fabrics and explaining how their ides relate to their research.

Teachers will continue to post resources in the 2020 folders for all KS3 students to work from whist at home – they do not have to use work specifically from their class teacher and are free to choose as many D&T activities as they would like to complete. This will continue throughout any extended school closure.

**Music**

Instructions on where to locate resources on Moodle have been added below.

### **Year 7**

Students to follow the Interactive PowerPoint and supporting documents on Moodle entitled 'Instruments of the Orchestra'.

It can be found as shown here:

My Files > RM Shared > Music > Online Learning > Year 7

### **Year 8**

Students to follow the Interactive PowerPoint and supporting documents on Moodle entitled 'Music Through the Decades'.

It can be found as shown here:

```
My Files > RM Shared > Music > Online Learning > Year 8
```
### **Year 9**

Students to follow the Online Composition Tasks set from Ableton Live. Instructions for the tasks and how to access this online resource can be found on Moodle entitled 'Year 9 Online Learning Tasks.'

It can be found as shown here:

My Files > RM Shared > Music > Online Learning > Year 9

## **Year 7:**

Instruments of the Orchestra (interactive powerpoint) - resources will be put on moodle

### **Year 8:**

Music Through the Decades (interactive powerpoint) - resources will be put on moodle

#### **CEIAG**

All students can use the website<https://www.startprofile.com/> to research career aspirations and complete the various modules available.

It is advised that students use their previously created profiles. These are easily created if not done so already. Although the site may ask for a school code one is not needed. If preferable you can work as a guest.

https://gmacs.co.uk/ - Careers exploration through Greater Manchester's Apprenticeship and Careers Service

https://www.bbc.co.uk/bitesize - BBC Bitesize

https://icould.com/resources/

https://targetcareers.co.uk/parents-and-teachers/386605-careers-lesson-plans

https://www.gov.uk/topic/further-education-skills/apprenticeships – theNational Apprenticeship Service website provides general advice and information about apprenticeships. Also advertises current vacancies

www.icould.com – aims to help you to make the most of your potential by showing how others have used theirs, take the 'Buzz' personality profile quiz

www.careersbox.co.uk – video based job profile information and skills explorer tool

www.successatschool.org – gives clear and comprehensive information about a range of Career Zones (sectors), in an easy to access format. Students can create a profile to help to collate useful information. '60 second interviews' giving profile of professionals, provide a useful insight into specific careers

www.how2become.com – offers detailed advice on how to access a range of sectors. Also offers the purchase of resources, compiled in conjunction with professionals working in these fields, designed to enable you to achieve your dream career or course